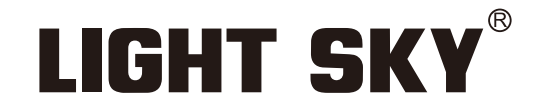

FLY DRAGON LIGHTING EQUIPMENT CO., LTD

# SUPER SCOPE PRO

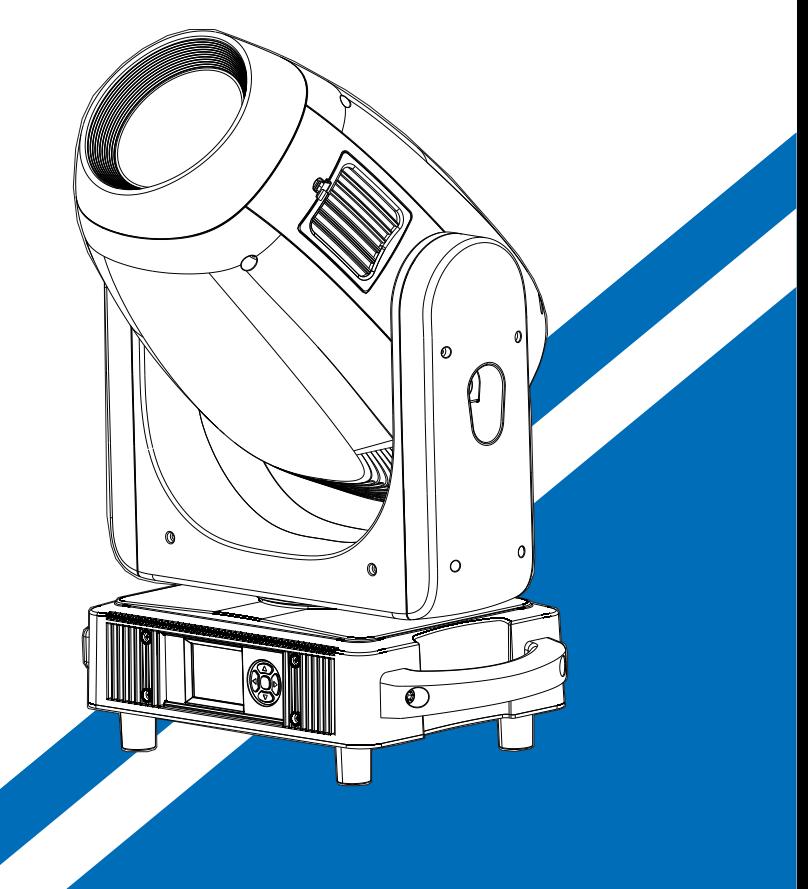

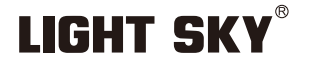

**LIGHT SKY®** 

Tel:0086-20-61828288 Fax:0086-20-61828188 Pc:510800 Web:www.lightsky.com.cn **E**-**mail:** asia@lightsky.com.cn asia01@lightsky.com.cn india@lightsky.com.cn europe@lightsky.com.cn latinamerica@lightsky.com.cn middle-east@lightsky.com.cn american@lightsky.com.cn

**Address: No. 43, Yunfeng Road, Xiuquan Street,** 

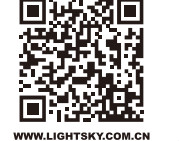

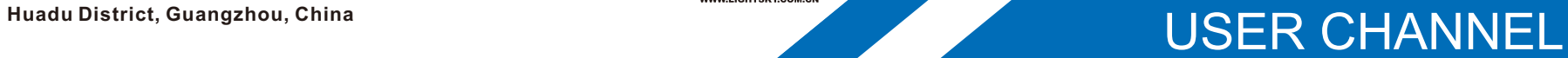

#### Please read the instruction carefully before use

#### 6.2.Channel Setting

Enter the MENU menu, select the Personal Settings function, select the channel mode, press the OK button to confirm, you can use the up and down keys to select:33 channels (default), 36channels, Press the OK key to enter the selection confirmation and return to the previous menu.

### 6.3 Address Setting 6.3.Address Setting

Enter MENU, select the DMX setting function, select the address code setting, press the OK button to confirm, the current DMX address will be displayed on the display. Use the up/down buttons to select addresses 001~512, and press the OK button to save. Press the OK button to return to the previous menu.

#### **Please refer to the following diagram to address your DMX512 channel for the first 4 units.**

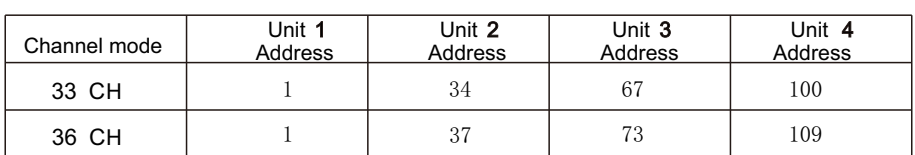

## 6.4.**DMX 512 Configuration**

#### **Please control the fixture by referring to the configurations below**

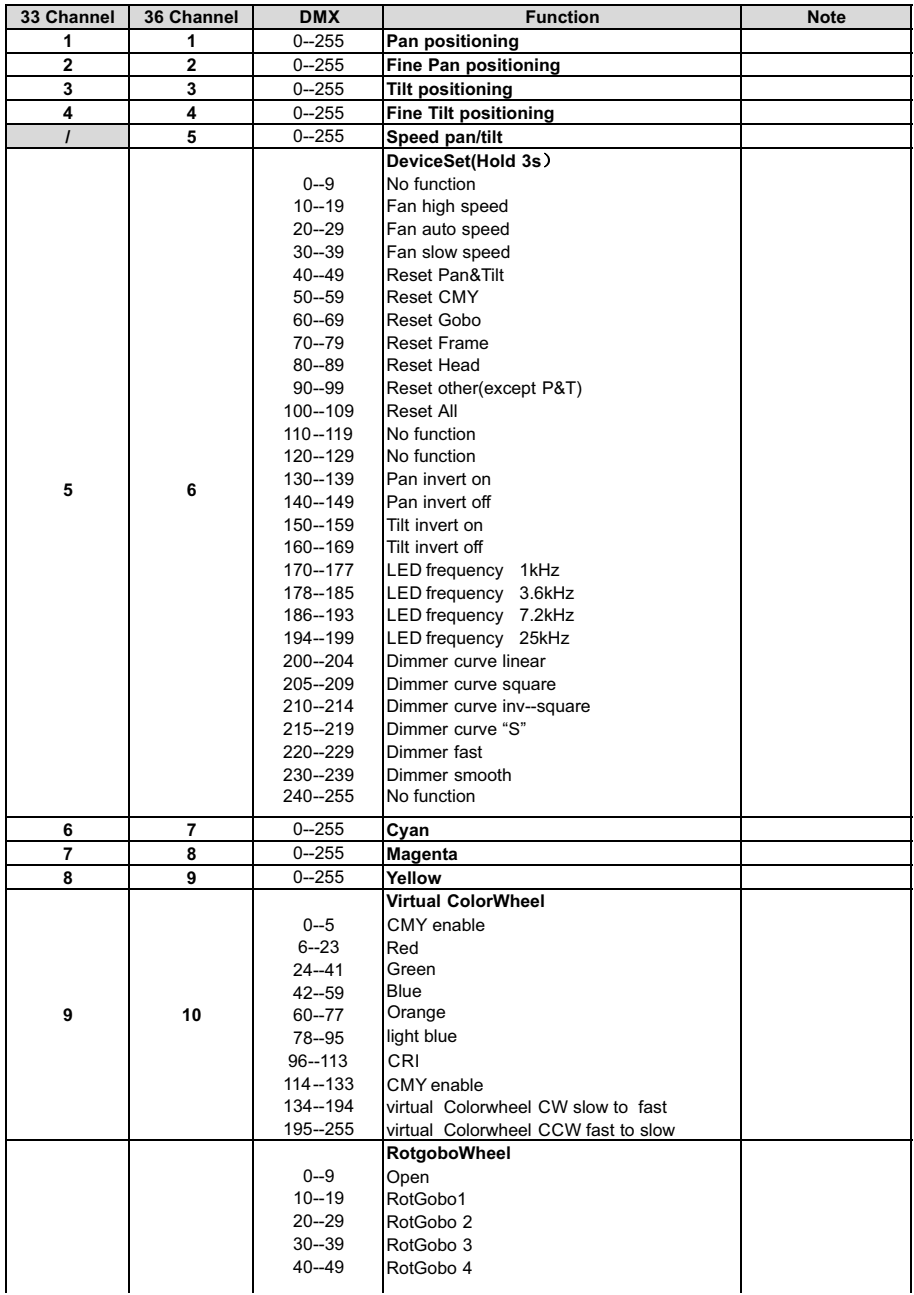

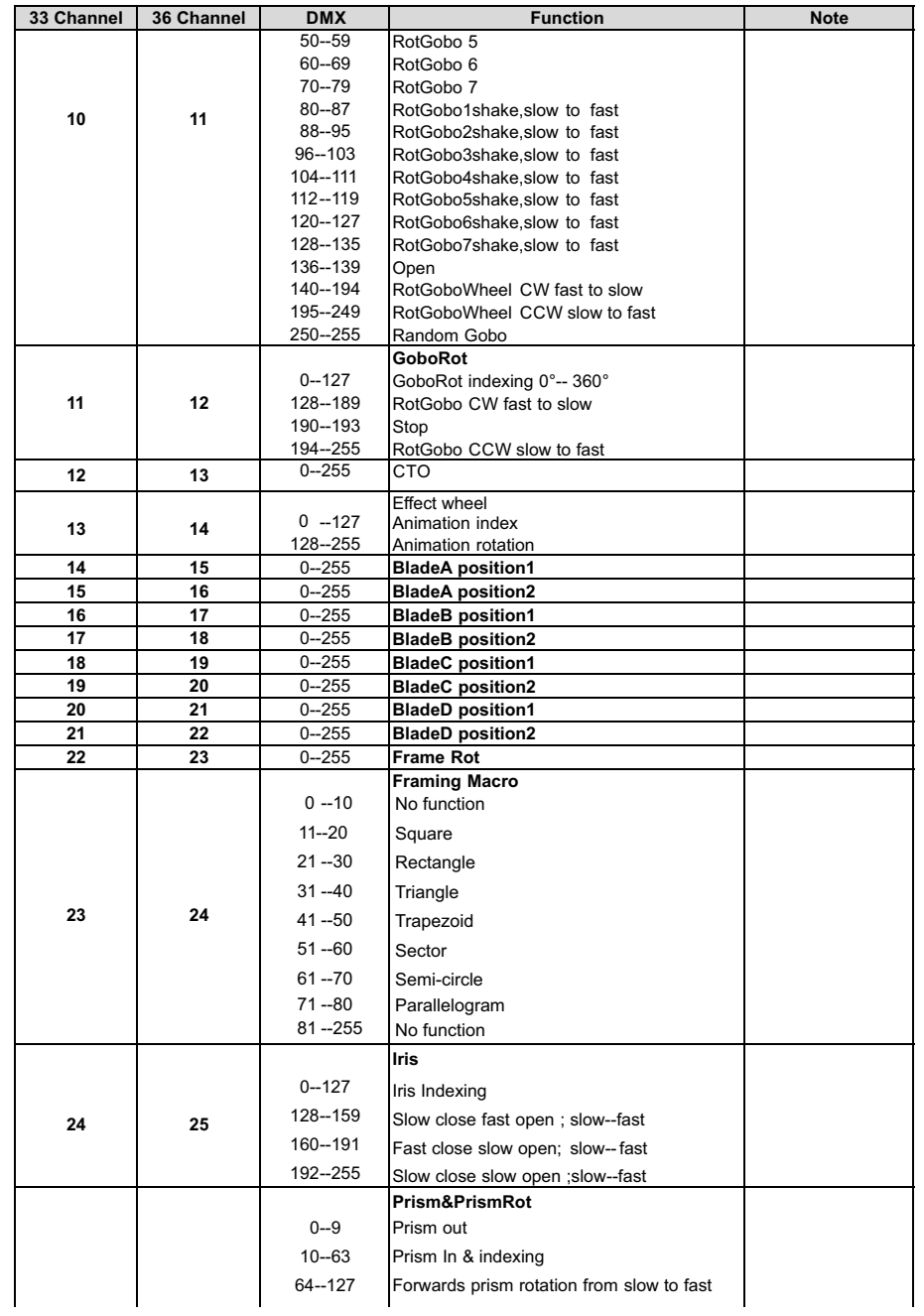

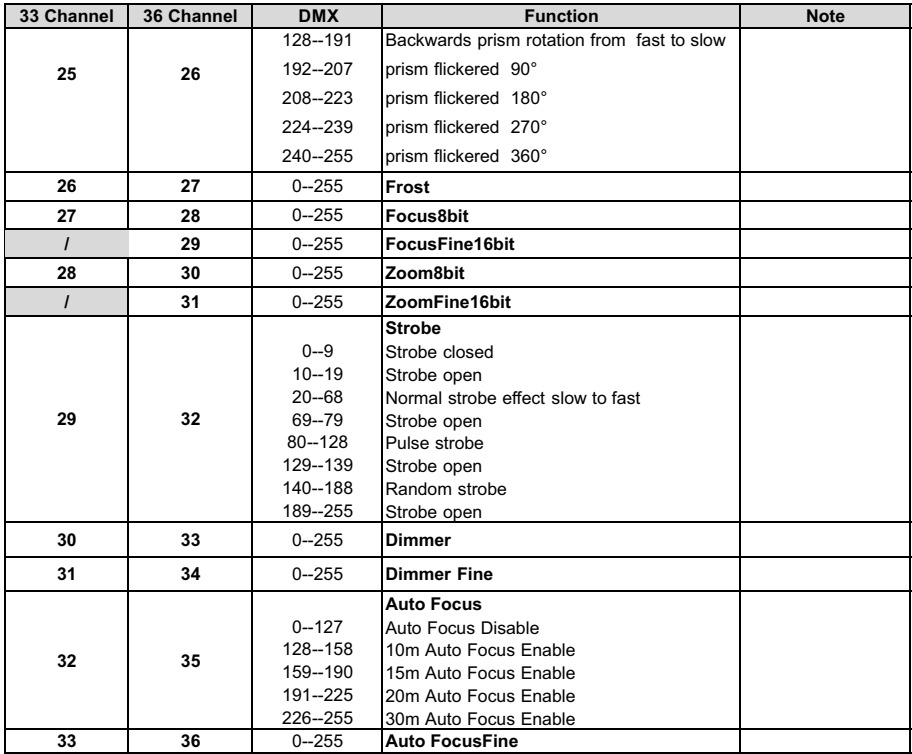